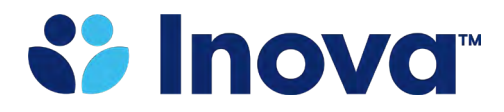

**Inova Fairfax Medical Campus**

## **\*Complete ONLY if you have NEVER rotated to an Inova Facility\***

## **Instructions on registering for the Prescription Monitoring Program (PMP)**

You can register for the Prescription Monitoring Program (PMP) by clicking the following link [https://virginia.pmpaware.net/login.](https://virginia.pmpaware.net/login) Please follow steps to "Create an Account." Once registered, your account will be "pending approval." You will receive an email requesting that you click on a link to verify your email address. Once verified, you will receive another email indicating that your "registration has been approved." You can forward this email as confirmation that you have successfully registered for the PMP.

If you have previously registered for the PMP, you can simply login to your account, go to "My Profile" and take a screenshot. You can forward the screenshot to [gmecredentialing@inova.org](mailto:gmecredentialing@inova.org) with your credentialing paperwork.